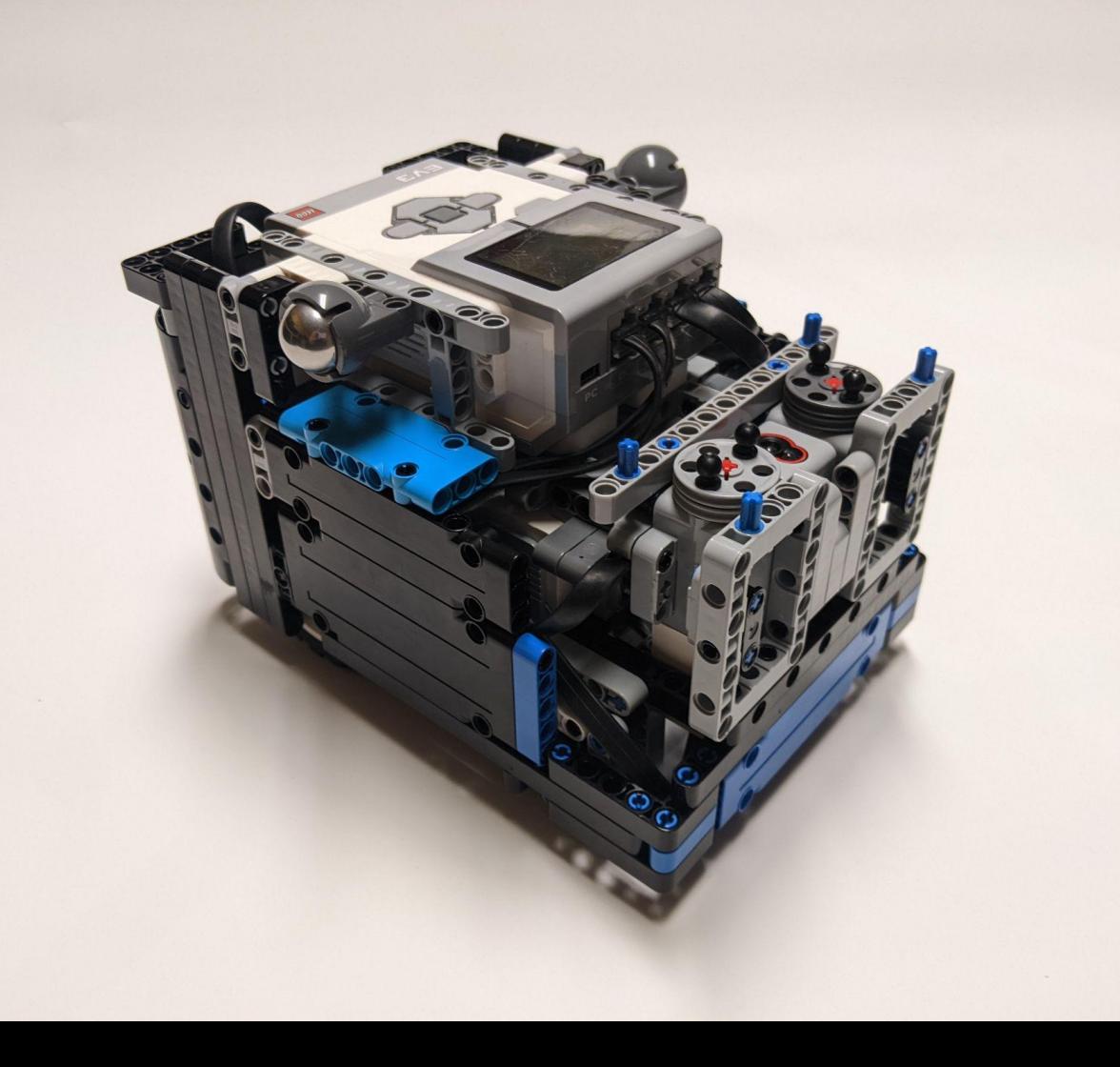

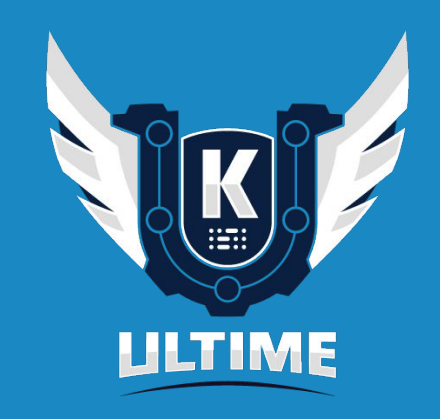

# KUAZAR

# Planification et analyse de sortie

Nous avons commencé par analyser chaque mission, nous avons ensuite utilisé des post-it bleus,verts et rouges pour évaluer chacune des missions, le niveau de programmation et de mécanique. La couleur verte signifie que la mission produit des unités d'énergie et la couleur rouge demande des unités d'énergie.

Nous avions planifié nos sorties en analysant les missions qui nécessitent des mécanismes similaires. Nous pouvons donc faire plusieurs missions avec le même module. Par exemple, lors de notre première sortie, nous utilisons le même module pour la mission **M08** et la **M07**.

Lorsque nous planifions nos missions, nous ciblons les missions qui font beaucoup de points à proximité pour créer des missions efficaces et rapides afin d'obtenir beaucoup de points rapidement.

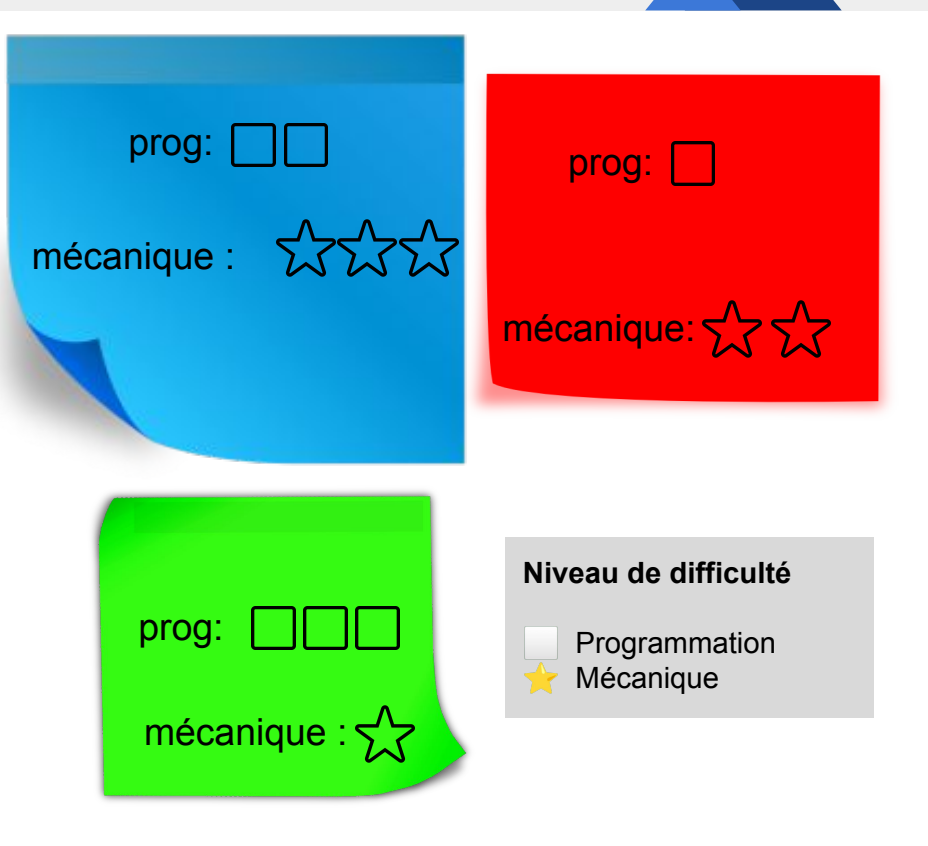

### Stratégie de sortie

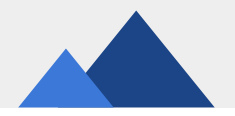

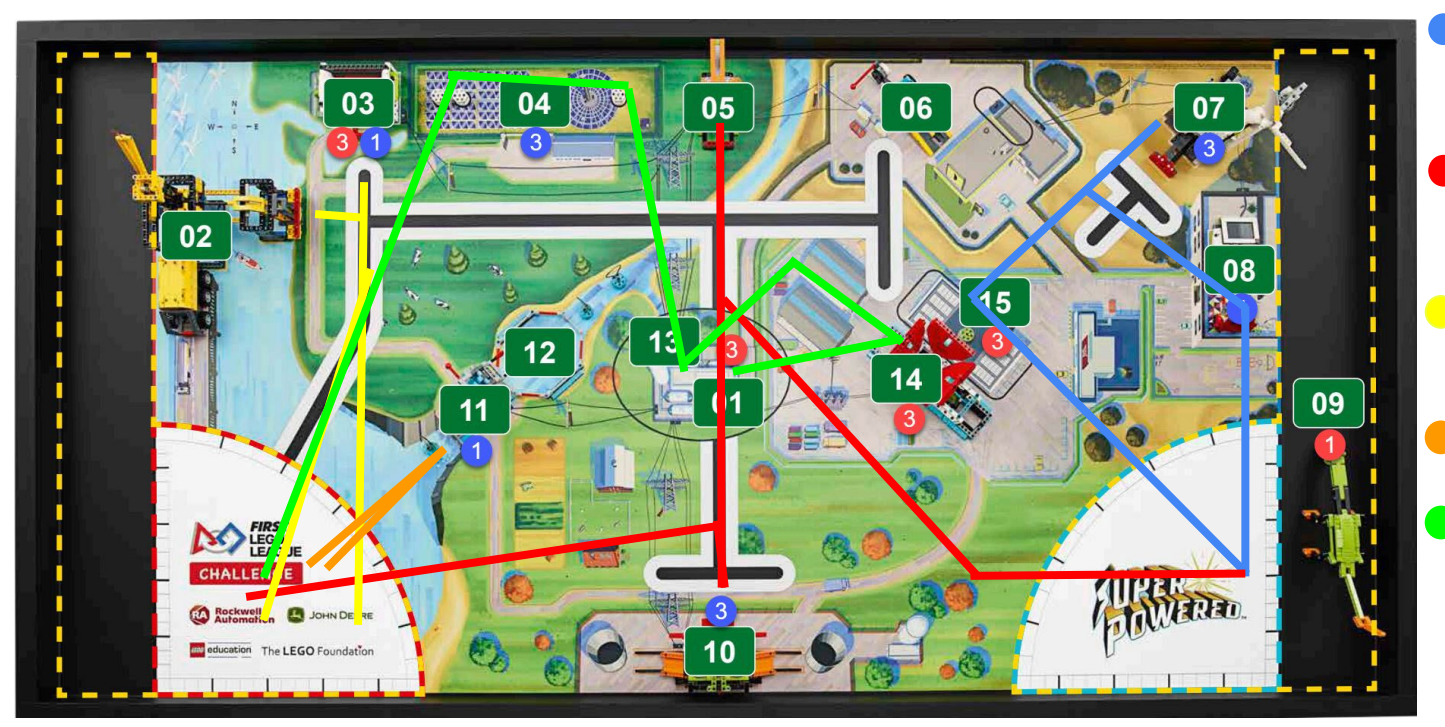

**Sortie #1 - 70 pts** M08 - Regarder la télévision M07 - Éolienne M09 - Jouet Dinosaure

#### **Sortie #2 - 55 pts**

M05 - Réseau électrique intelligent M10 - Centrale électrique M09 - Jouet dinosaure

#### **Sortie #3 - 45 pts**

M02 - Plateforme pétrolière M03 - Stockage de l'énergie

**Sortie #3.5 - 20 pts** M11 - Barrage hydro-électrique

#### **Sortie #4 - 70 pts**

M01 - Modèle du projet innovant M04 - Ferme solaire M13 - Conversion d'énergie M14 - Fabrique de jouets

**Extra - 70 pts** Inspection M16 - Jetons de précision

**Total= 330 pts (82% des points possibles)**

#### Notre robot

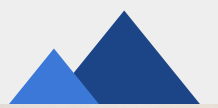

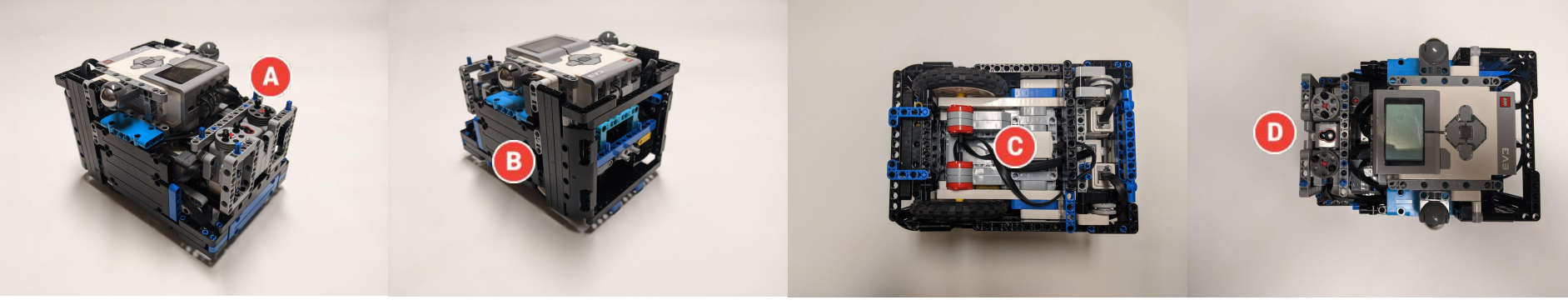

- Le devant est construit de façon à pouvoir attacher les modules rapidement et de transmettre le mouvement des moteurs.
- La coque permet de cacher l'électronique, de donner un look professionnel et de pouvoir venir se positionner sur les modules.
- Le gyroscope permet au robot de tourner selon l'angle indiqué et lui permet également de garder sa trajectoire en ligne droite.
- Le capteur de couleur sert à détecter la couleur que nous avons associé à chacune de nos sorties.

On débute la sortie en poussant le divan (**M08 - Regarder la télévision).** Par la suite, nous enchaînons en faisant tomber les unités d'énergie de l'éolienne (**M07 - Éolienne)** dans un compartiment pour ensuite les ramener à la zone de départ.

Pour finir, avec un mur, on ramasse la batterie rechargeable et on la ramène à la zone de départ **(M09 - Jouet Dinosaure).**

*Cette sortie rapporte un total de 70 points*

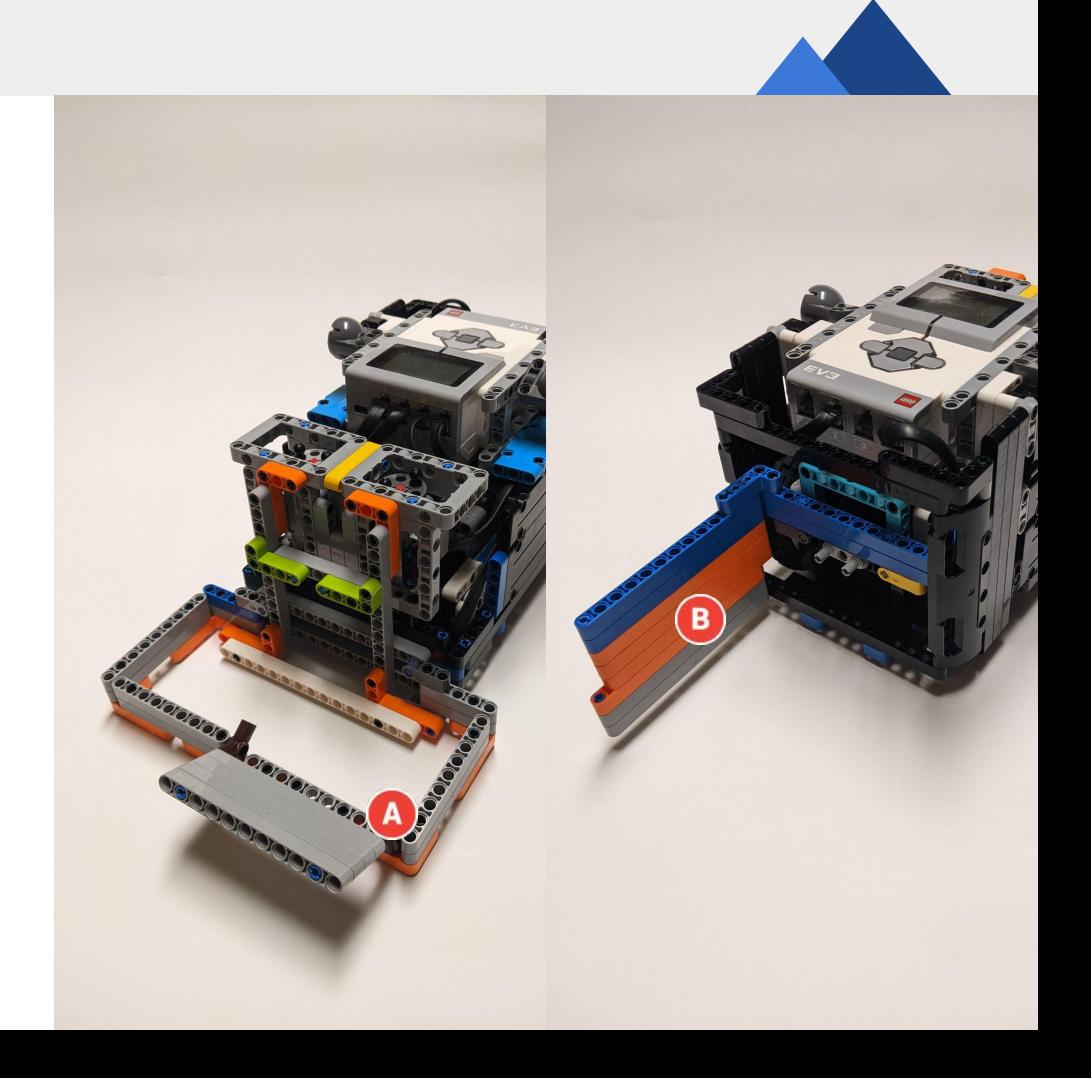

Ce mécanisme passif qui se met à l'avant du robot permet de réaliser la mission **M10 - Centrale électrique.** Il possède un mécanisme en forme de pince qui coince et monte la barre automatiquement lorsqu'on avance.

Ensuite, un levier fixe en angle fait descendre la plaque afin de libérer les unités d'énergie.

Ce module à sens unique permet de tirer la bande rouge et de lever la main (**M05 - Réseau électrique intelligent)**.

*Cette sortie rapporte un total de 55 points*

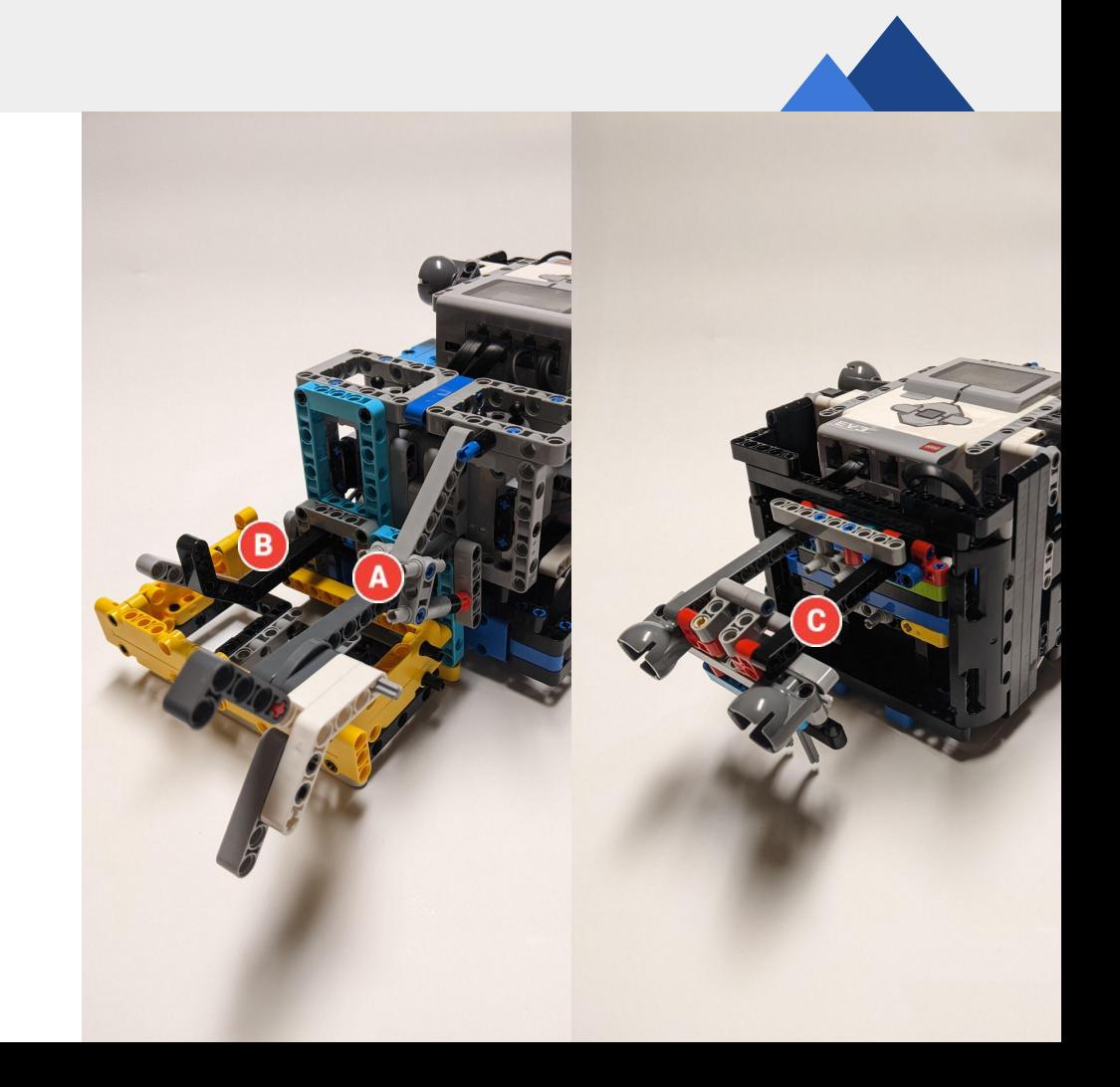

Avec ce mécanisme, on peut aller porter trois unités d'énergie dans la mission **M03 - Stockage de l'énergie.**

Ensuite, nous actionnons le levier de la mission B **M02 - Plateforme pétrolière** trois fois afin de libérer les unités de carburant.

*Cette sortie rapporte un total de 45 points*

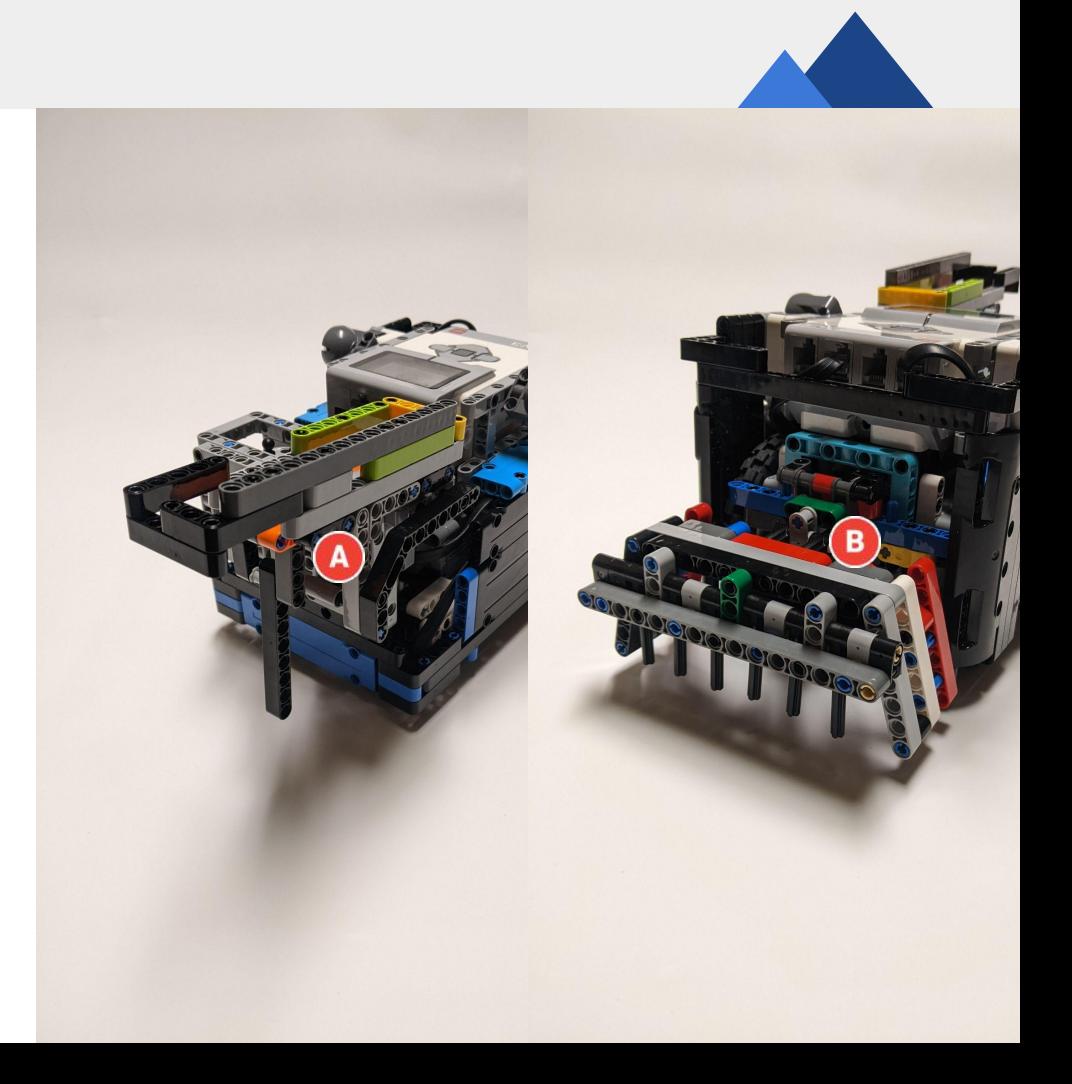

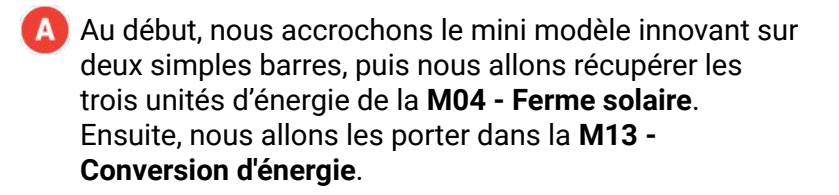

- Cette partie du module est passive. Quand on s'appuie sur un objet, les unités d'énergie tombent. Avec ce, nous faisons la **M14 - Fabrique de jouets** qui consiste à mettre trois unités d'énergie dans celui-ci.
- Finalement, on se retourne pour mettre le projet innovant vis-à-vis la zone cible de l'usine de production d'hydrogène pour faire la **M01 - Modèle du projet innovant.**

*Cette sortie rapporte un total de 70 points*

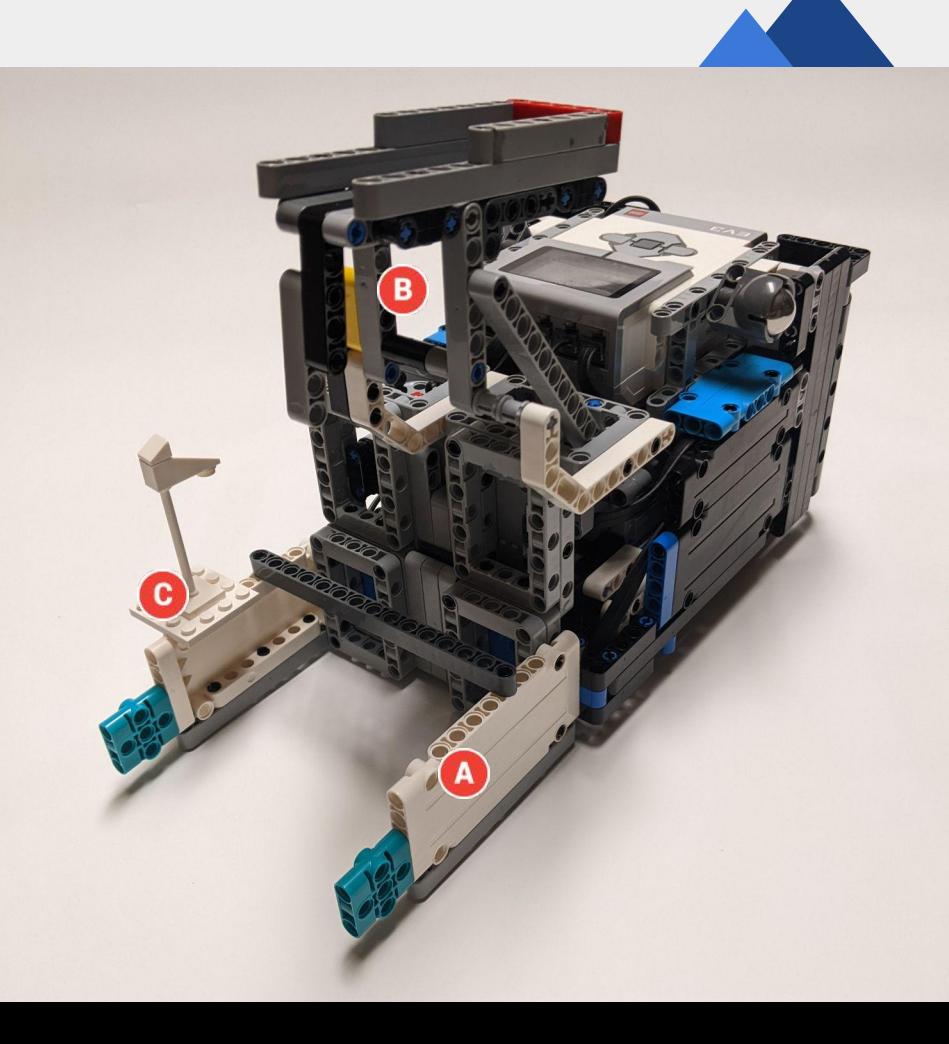

### Programmation

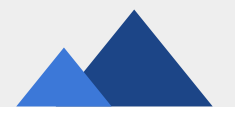

#### **Description de la programmation**

Nous avons utilisé les fonctions "My Block" ainsi que des variables.

Pour la fonction "**Avancer**", nous écrivons la distance en centimètre que nous voulons avancer et la vitesse du robot. Pour cela, nous devons calculer le nombre de rotation à effectuer  $\bigcirc$ . Cette fonction que nous avons programmée lit le gyro puis ajuste sa direction avec la lecture qu'il a faite **B** 

L'une des autres fonctions que nous avons programmé est "**Tourner**" qui permet de faire tourner le robot sur une roue. Nous écrivons l'angle, la direction (G ou D), la vitesse et la correction de gyro nécessaire. Une autre fonction permet aussi de tourner avec les deux roues ou avec un rayon.

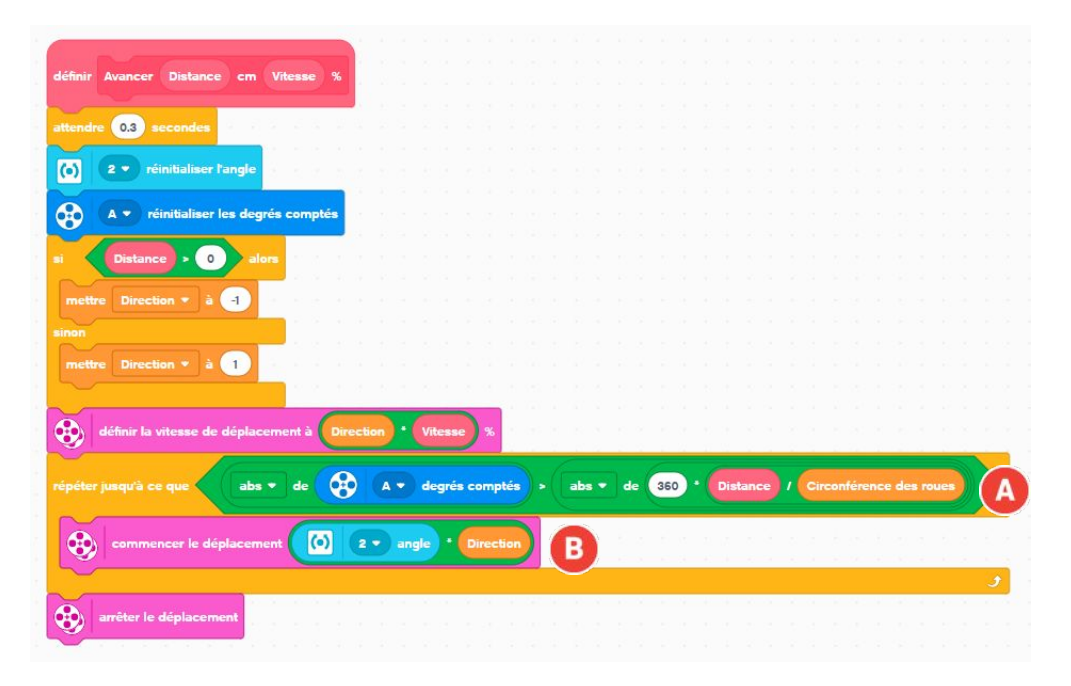